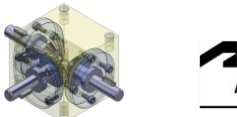

## *Autodesk Inventor "advanced part design"*

**TRIDOX Tools + Technosystems** 

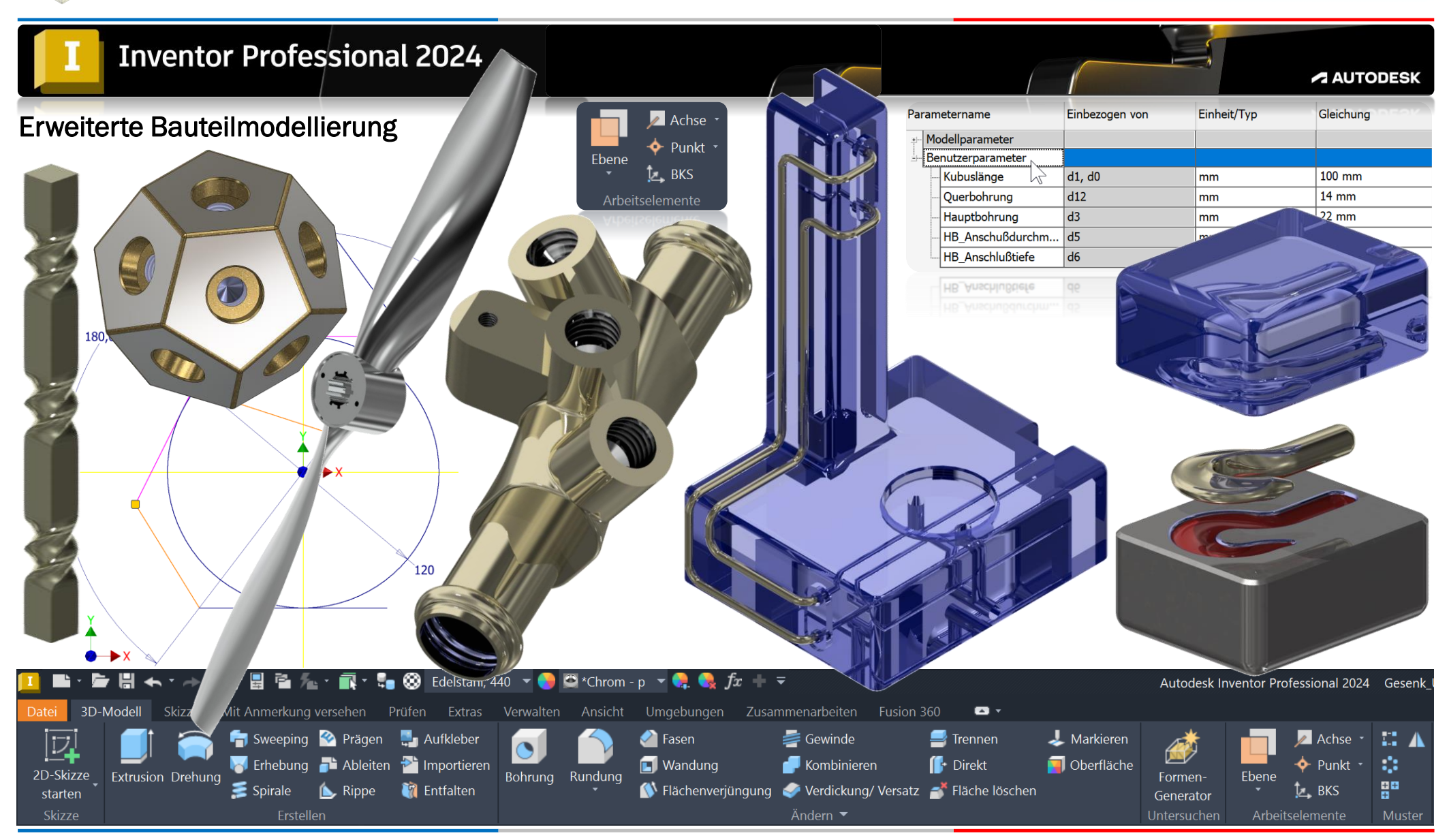

*©TRIDOX Tools&Technosystems*

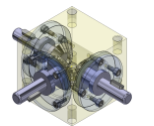

1. Ausgabe, Oktober 2023

*TRIDOX Tools&Technosystems*

© 2023 Serafim Triantafillidis, Waldstetten

Das Werk und seine Teile sind urheberrechtlich geschützt. Jede Nutzung in anderen als den gesetzlich zugelassenen Fällen bedarf der vorherigen schriftlichen Einwilligung des Verlages.

Das vorliegende Werk wurde nach bestem Wissen zusammengestellt. Dennoch können Fehler nicht ausgeschlossen werden. Aus diesem Grund übernehmen Autor und Verlag keine Haftung für die Richtigkeit von Angaben, Hinweisen und Ratschlägen, so wie Druckfehler.

Der Autor dieses Textes ist nicht verantwortlich für den Inhalt in direkten oder indirekten Verweisen auf fremde Webseiten ("Hyperlinks") die außerhalb des Verantwortungsbereiches des Autors liegen. Der Autor erklärt hiermit ausdrücklich, dass zum Zeitpunkt der Linksetzung keine illegalen Inhalte auf den zu verlinkenden Seiten erkennbar waren.

Der Autor ist bestrebt, in allen Publikationen die Urheberrechte der verwendeten Grafiken, Tondokumente, Videosequenzen und Texte zu beachten, von ihm selbst erstellte Grafiken, Tondokumente, Videosequenzen und Texte zu nutzen oder auf lizenzfreie Grafiken, Tondokumente, Videosequenzen und Texte zurückzugreifen.

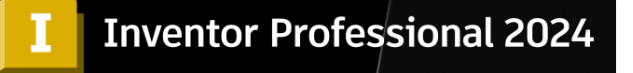

Alle innerhalb des Internetangebotes genannten und ggf. durch Dritte geschützten Marken- und Warenzeichen unterliegen uneingeschränkt den Bestimmungen des jeweils gültigen Kennzeichenrechts und den Besitzrechten der jeweiligen eingetragenen Eigentümer.

Wir bedanken uns bei Autodesk für das mitunterstützende Bildmaterial zu diesem CAD-Fachbuch, wie auch zum Support der PowerPoint Dokumentation.

Autor:

Serafim Triantafillidis CAD/FEM- Application Engineer Technischer-Betriebswirt Zertifizierter CAD/FEM-Trainer

[www.tridox.de](http://www.tridox.de/)

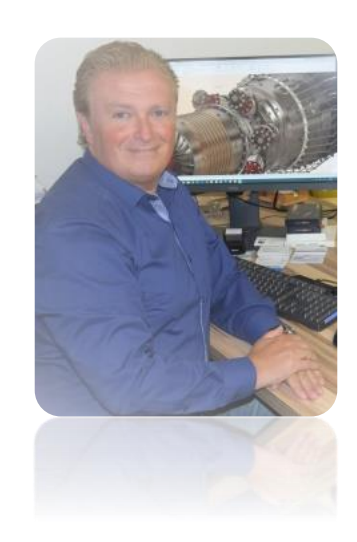

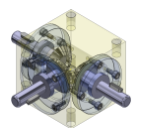

# Inhaltsverzeichnis

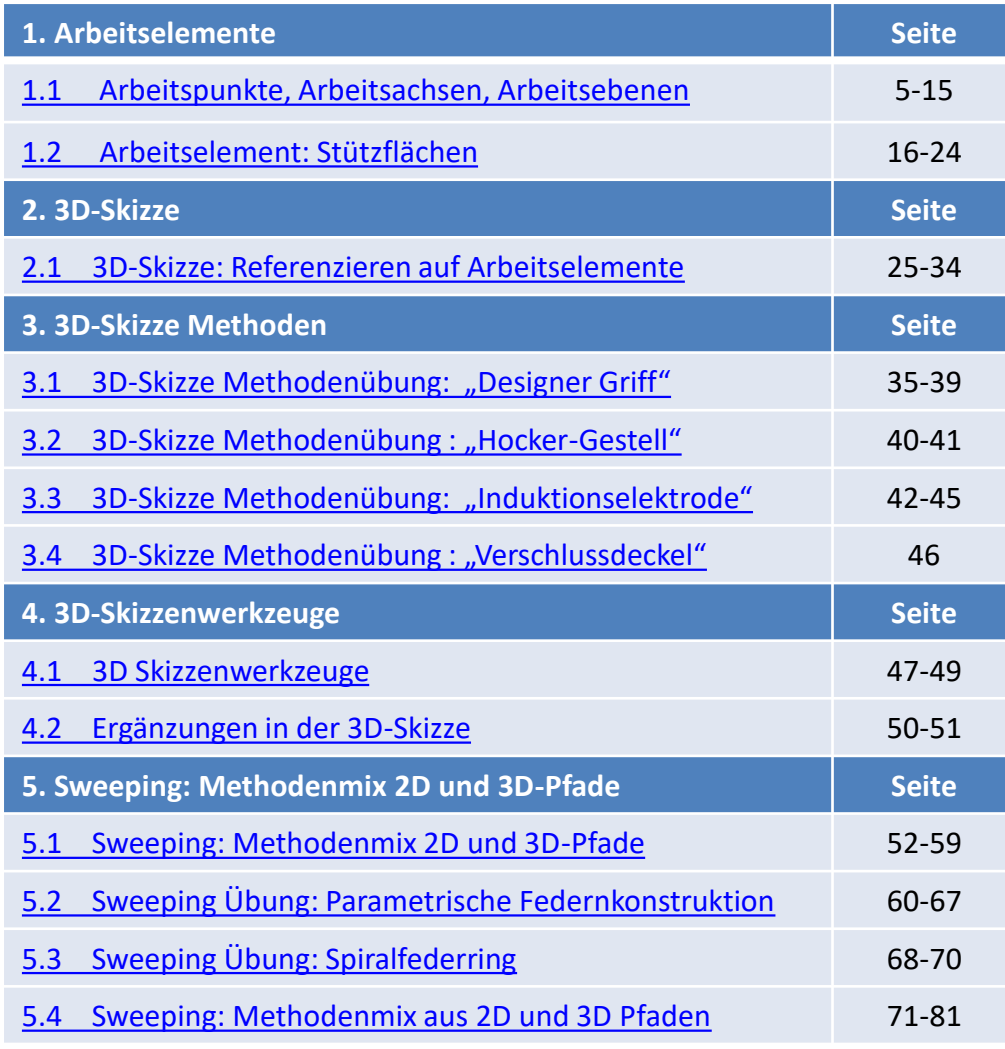

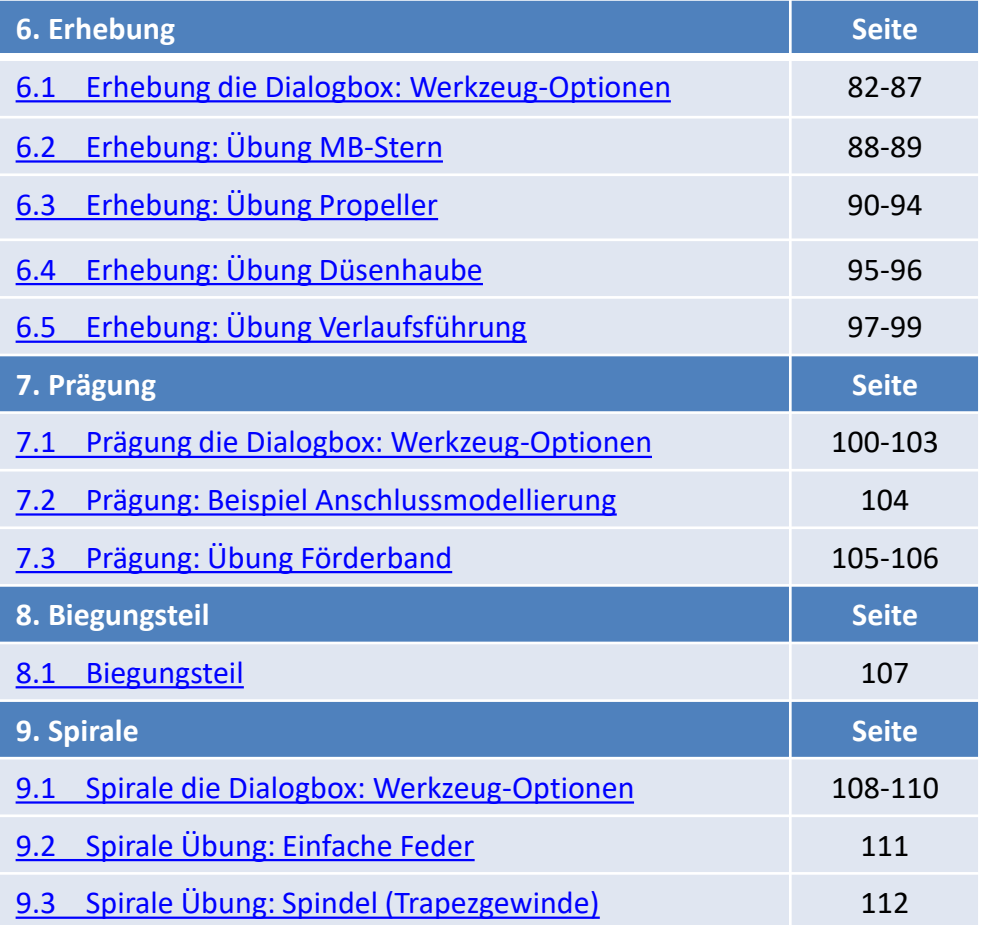

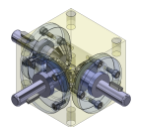

### Inhaltsverzeichnis

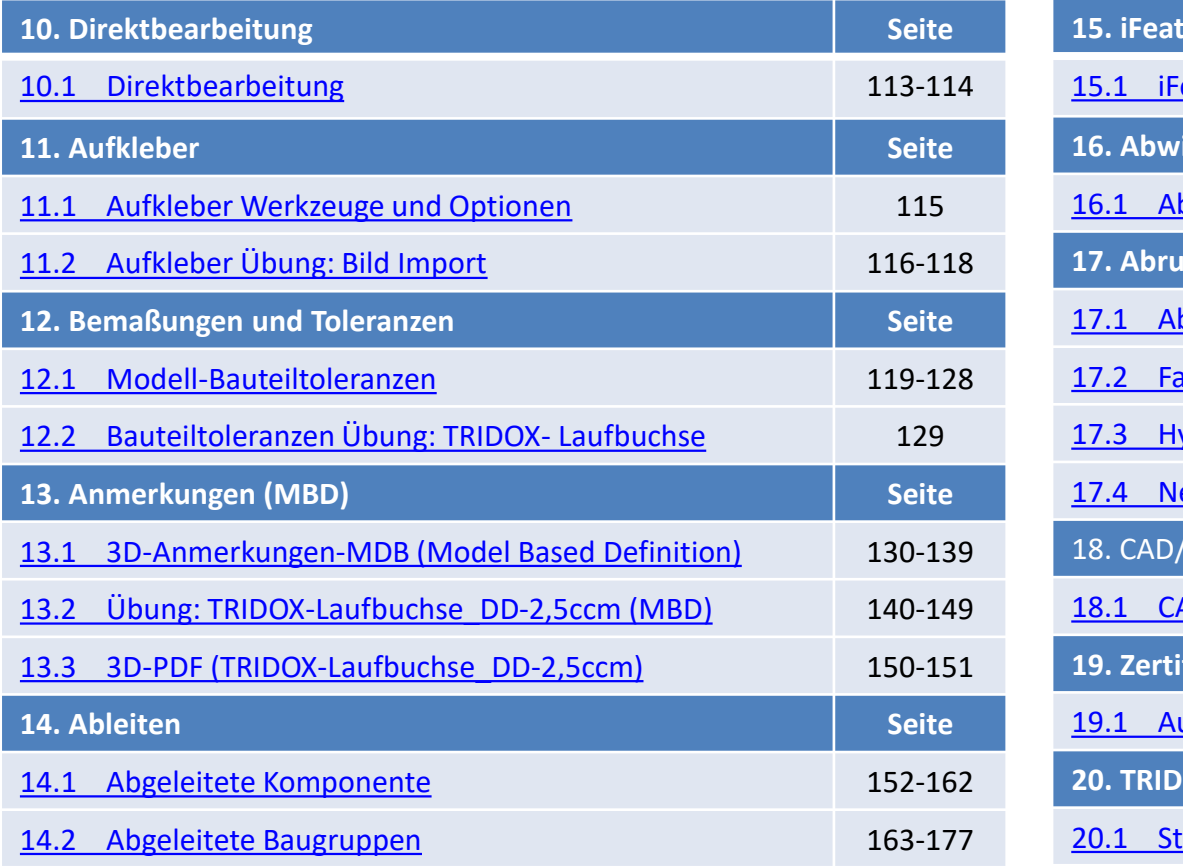

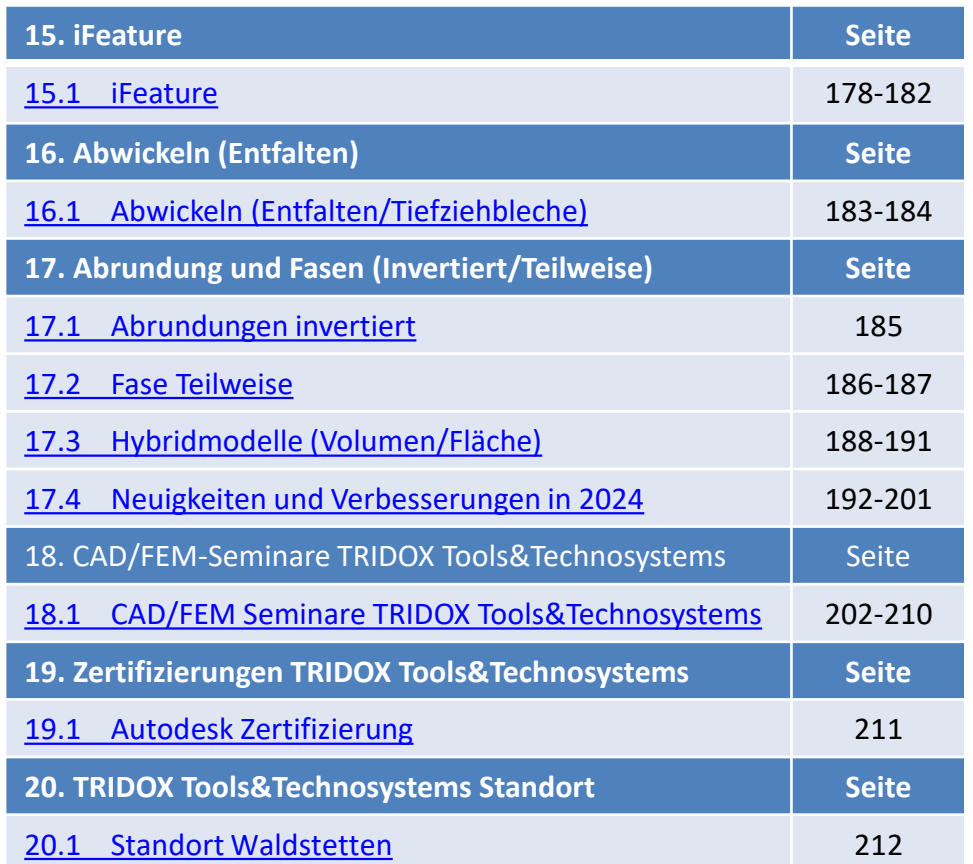

<span id="page-4-0"></span>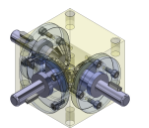

### 1.1 Arbeitspunkte, Arbeitsachsen, Arbeitsebenen

Im Inventor-Grundkurs, lag der Fokus auf der 2D-Skizze mit den diversen Skizzen-Werkzeugen, wie auch dem Bemaßen und der Vergabe von geometrischen Abhängigkeiten.

Als oberstes Ziel galt dort dass, die "einfache" geschlossene Kontur der Skizze, mit Dimension und Lageorientierung: .voll bestimmt" wurde.

Folgend darauf dann, die Erstellung von 3D-Volumen und im weiteren Verlauf die Generierung weiterer Skizzen auf Planflächen des Bauteils oder Arbeitsebenen um mit den "Booleschen-Operationen" das gewünschte Ergebnis zu erreichen.

In diesem Kapitel wollen wir die außer ordentliche Wichtigkeit der Arbeitselemente im Inventor hervorheben und vertiefen.

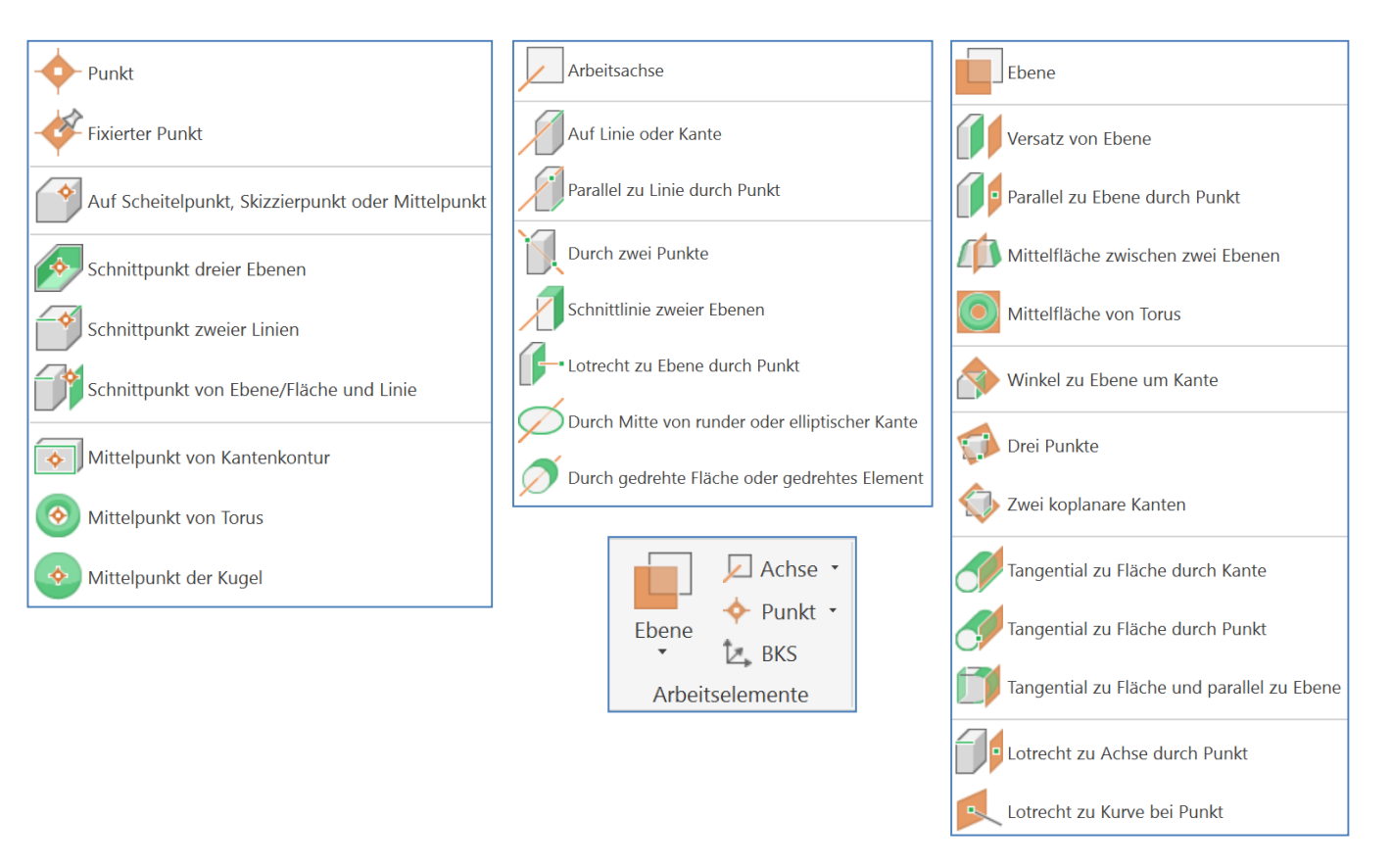

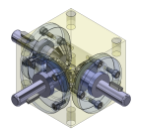

1.1 Arbeitspunkte, Arbeitsachsen, Arbeitsebenen

In diesem Konstruktionsbeispiel wollen wir mit Hilfe der Arbeitselemente wie; Arbeitspunkt, Arbeitsachse und Arbeitsebenen, einen hydraulische Verteilerblock erstellen.

Da wir schon die genaue Dimensionen des Kubus, wie auch der Bohrungen kennen, haben wir diese schon mal in unsere fx-Parameter aufgenommen.

Im Verlauf der Konstruktion, wollen wir diese dann verknüpfen.

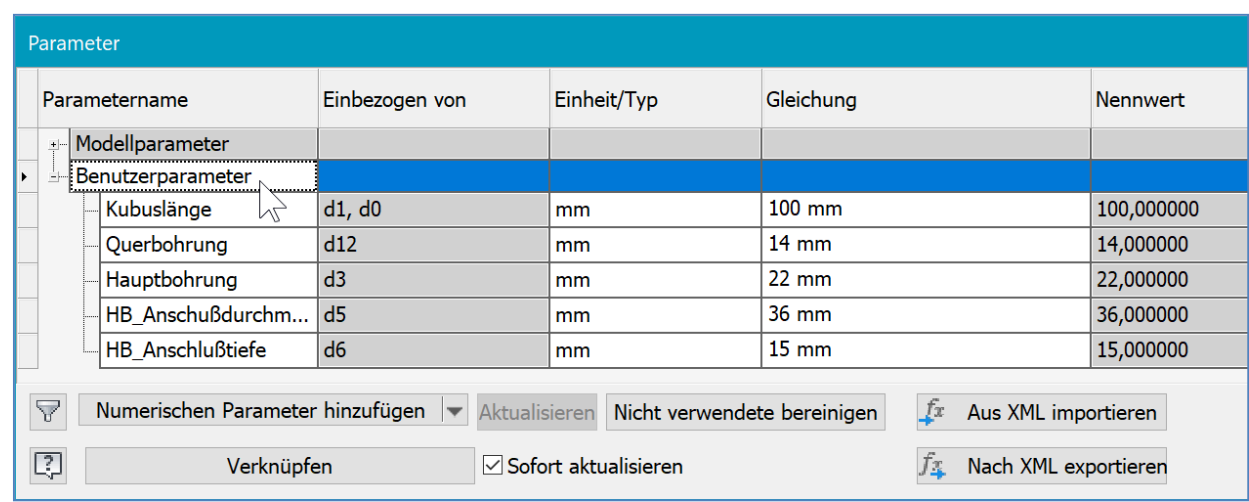

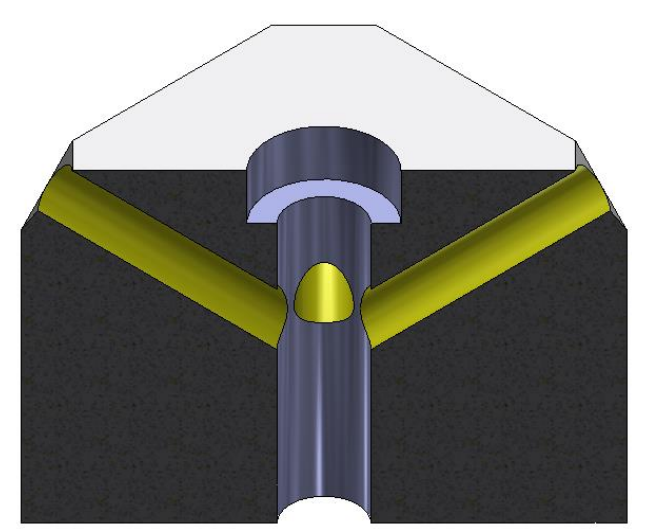

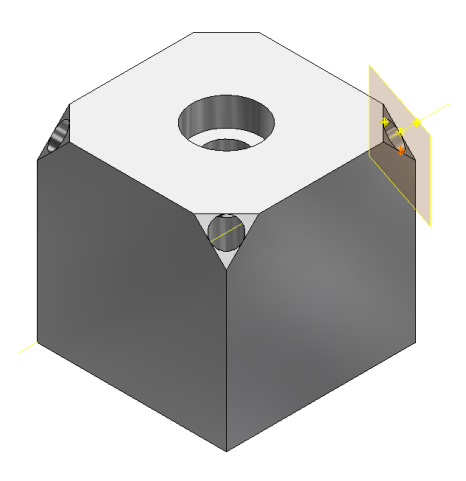

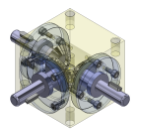

## *Autodesk Inventor "advanced part design"*

### 1.1 Arbeitspunkte, Arbeitsachsen, Arbeitsebenen

Als erstes erstellen wir auf der Ursprungs-Ebene (X,Y) des System eine neue Skizze. Mit dem Skizzierwerkzeug zentriertes Rechteck können wir direkt das Rechteckzentrum in unserem Ursprungsmittelpunkt X=0, Y=0 Koinzident platzieren.

Mit der geometrischen Abhängigkeit = (gleich) können wir die Relation der Seitenlängen bestimmen.

Da wir bereits in "fx-Parameter" die Werte definiert haben, können wir in der Dialog-Box der Bemaßung, die Parameter aufrufen und Kubuslänge auswählen.

Nach beenden der Skizze können wir das Werkzeug Extrusion starten und dort wieder den Parameter Kubuslänge aufrufen.

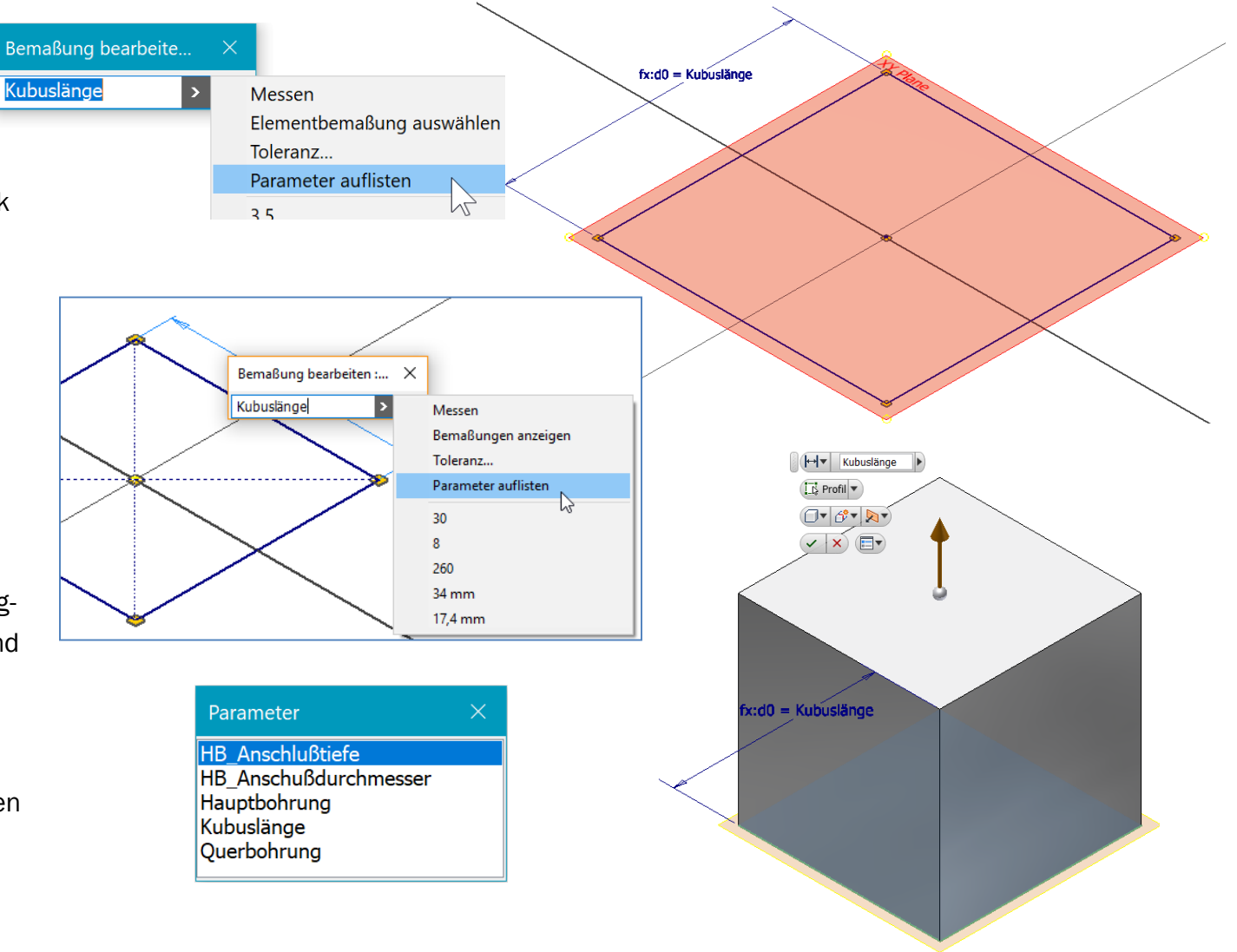